# **クイックスタートガイド ASSIST PLUS 分注ロボット**

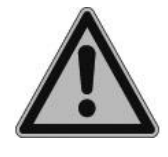

本クイックスタートガイドは、ASSIST PLUS の主な機能の概要と使用開始にあたっての基本的な手順を 説明することを目的としています。詳細については、取扱説明書(Operating Instructions)を参照して 下さい。最新版は下記 URL のウェブページにてダウンロードして頂けます。 <https://www.integra-biosciences.com/japan/ja/pipetting-robots/assist-plus>

#### **使用目的**

当製品は実験室で用いる汎用機器です。医療や体外診断用途での使用責任は、機器の使用者にあります。ASSIST PLUS は、VIAFLO または VOYAGER マルチチャンネル電動ピペットや D-ONE シングルチャンネル分注モジュールを取り付 けてピペット操作を自動的に実行するために使用されます。

(弊社ウェブサイト <https://www.integra-biosciences.com/japan/ja/pipetting-robots/assist-plus> をご参照下さい)

### **安全に関する情報**

下記に記載した安全上の注意事項に関わらず、各地域に適用される全ての規制を遵守する必要があります。

- 1)当製品は、信頼できるクライアントとの安全で保護されたネットワークでのみ操作できます。
- 2)ピペットは、INTEGRA社によって指定された方法で適切に訓練された担当者のみが使用できます。
- 3)機器使用中に発せられる危険警告メッセージを守って下さい。 タワーの移動エリアに障害物や、手を近づけないでください。
- 4)可燃物の近くや爆発の危険性のある環境下で、機器を使用または充電しないでください。 また、アセトンやエーテルなどの 引火性の高い液体をピペット吸引しないでください。
- 5)保守作業および修理はINTEGRA Biosciences社または認定されたアフターサービス会社によって行われます。

#### **はじめに**

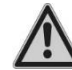

*IQ / OQ ドキュメント(PN 128953)に従って、機器を完全に水平面に設置します。 供給電圧:100〜240 VAC、50〜60Hz。*

ASSIST PLUS左側にあるソケットにアダプターケーブルを挿入し、3芯ケーブルを介してACアダプターを主電源に接続します。

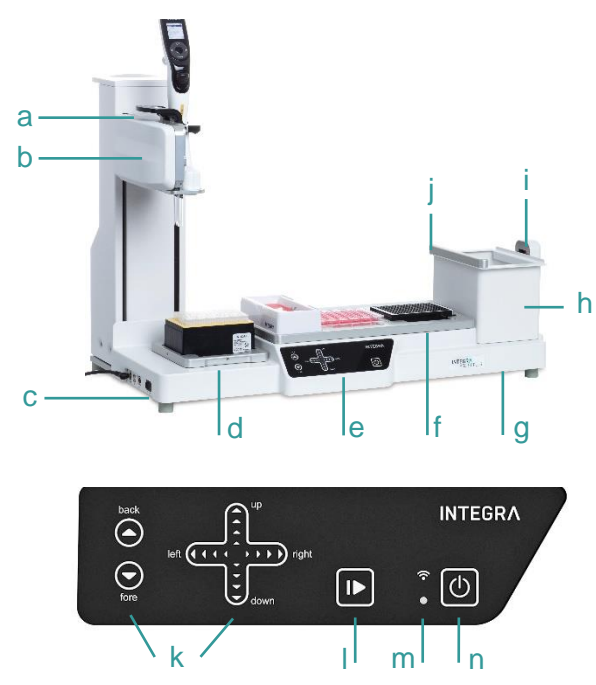

- a. ピペット着脱の為のレバー
- b. ピペットアームタワー
- c. メインスイッチ、及びインターフェース
- d. GRIPTIPS®ラック用デッキ
- e. タッチパネル
- f. 分注デッキ、テーブル
- g. 装置ベース
- h. チップごみ箱
- i. チップモニタリング用センサー
- j. チップセンサー用リフレクター

#### **電源オン/オフ:**

メインスイッチを押す.

- k. 矢印キーでピペットを動かせます。back と fore (Y 軸), right と left (X 軸), up と down (Z 軸)
- l. スタート/一時停止キー
- m. コミュニケーション LED と エラーLED
- n. オン/スタンバイ キー

装置の電源を入れ、点滅しているスタートキーを押します(l) 。ASSIST PLUS がホームポジションに移動します。

*タワー移動中は、ASSIST PLUS 内に手を入れないでください。*

# **ピペットホルダーの調整**

ピペットホルダーを INTEGRA マルチチャンネル電動ピペットのタイプまたは D-ONE に合わせます:

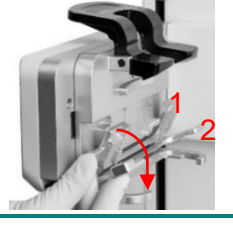

- VIAFLO 8 及び 16 チャンネル: 両方のレバー(1, 2)を降ろします
- VIAFLO 12 チャンネル: 下のレバー (2)のみを降ろします
- VOYAGER または D-ONE: 両方のレバー (1, 2) を上げます

## **電動ピペットの取り付け**

ASSIST PLUS と通信するには、ピペット通信モジュールがピペットに取り付けられている状態にして下さい。また、チップイジェ クターリッドを取り外しておいて下さい。※最終ページの[その他]項目参照のこと。 次に、ピペットの下部ハウジングを 90 度回転させ、下の写真のようにします。

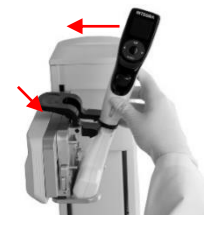

- ピペットを取り付けるには、チップイジェクターの開口部がピペットホルダーに面している (左向き)必要があります。 ピペットを斜めに持ち、ピペットホルダーのレバーに挿入し ます。 次に、黒いグリッパーを押し下げながらピペットが垂直になるよう傾けます。ピペット が所定の位置にカチッと収まると、グリッパーから手を離します。
- ピペットを取り外す際は、黒いグリッパーを押し下げます。

# **ASSIST PLUS プログラムの有効化とペアリング**

タッチホイールと OK ボタンで、メインメニュー⇒ツールボックス⇒お好み設定⇒メインメニューへと進み、ASSIST PLUS を (緑 ✓)にし、ピペットのメインメニューに ASSIST PLUS を表示させます。

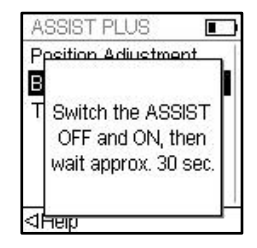

特定のピペットを初めて ASSIST PLUS に接続するときは、ピペットと ASSIST PLUS を ペアリングする必要があります。

- メインメニュー⇒ツールボックス⇒ASSIST PLUS と進み、通信ペアリングを選択し、表 示されるガイドに従います。
- ASSIST PLUS のメインスイッチをオフにしてから再びオンにし、「ペアリングに成功!」と いうメッセージが表示されるまで待ちます。

# **VIALAB で作成した分注プログラムのピペットへの転記.**

**メインメニュー ⇒ ツールボックス ⇒ 通信** の次に下記を選択すると、プログラムの転記手段を選択できます。

- **① USB**:ピペットと PC を充電 USB ケーブル (4226) で接続して転記
- **② ASSIST PLUS 経由**:ピペットを ASSIST PLUS と接続、ASSIST PLUS と PC を USB ケーブルで接続して転記 **③ 通信モジュール**:ピペットと PC を通信モジュール (Bluetooth) で接続して転記
- ※**リモート(A+)** は転記ではなく、PC からプログラムを実行するためのコマンドです。詳しくは次の項目「分注プログラムの実 行」をご参照下さい。

# **分注プログラムの実行**

心要な実験容器(リザーバー、プレートなど)をプログラムどおりの位置に正しい向きでデッキに置きます。D-ONE ご使用の際 は専用のチップデッキが必要です。

**メインメニュー ⇒ ASSIST PLUS** と進むと、ピペットが ASSIST PLUS との接続を確立します。バッテリー表示の横に通信 記号 ※または •)が表示され(ファームウェアバージョンによる)、ASSIST PLUS のタッチパネルに通信 LED ◇が点灯します。 プログラムカテゴリーを選択した後、実行するプログラムを選択し、表示されるガイドに従います。PC は必要ありません。

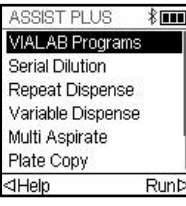

• ピペットの RUN キーを押した後、チップボックスを正しい方向に挿入し、チップのある最初の行/列を 選択します。384 本入チップラックでは、√が奥の行 ×が手前の行です。

- 再び RUN を押下し、ASSIST PLUS をホームポジションに移動させます。
- ASSIST PLUS の開始/一時停止キー(l)が点滅しますので、それを押します。 プログラムどおりに ASSIST PLUS が動き始めます。

スタート/一時停止キー(l)を押すと、プログラムを一時停止できます。 もう一度スタート/一時停止キーを押してプログラムを 続行するか、ピペットの方で[中止]を選択してプログラムを中止します。

※PC から直接プログラムの実行を行うこともできます。

**メインメニュー ⇒ ツールボックス ⇒ 通信 ⇒ リモート(A+)** と進むと、ピペットが ASSIST PLUS と、ASSIST PLUS が USB ケーブル経由で PC と接続されます。接続が確立されたら、VIALAB ソフトウェアに表示されるガイドに従います。

### **分注プログラムの設定**

PC 上の VIALAB ソフトウェアを使用してマルチステッププログラムを簡単に作成することもできますし、予めピペットに登録され ているプログラムを選択してパラメータを用途に合わせて変更し、使用するもできます。

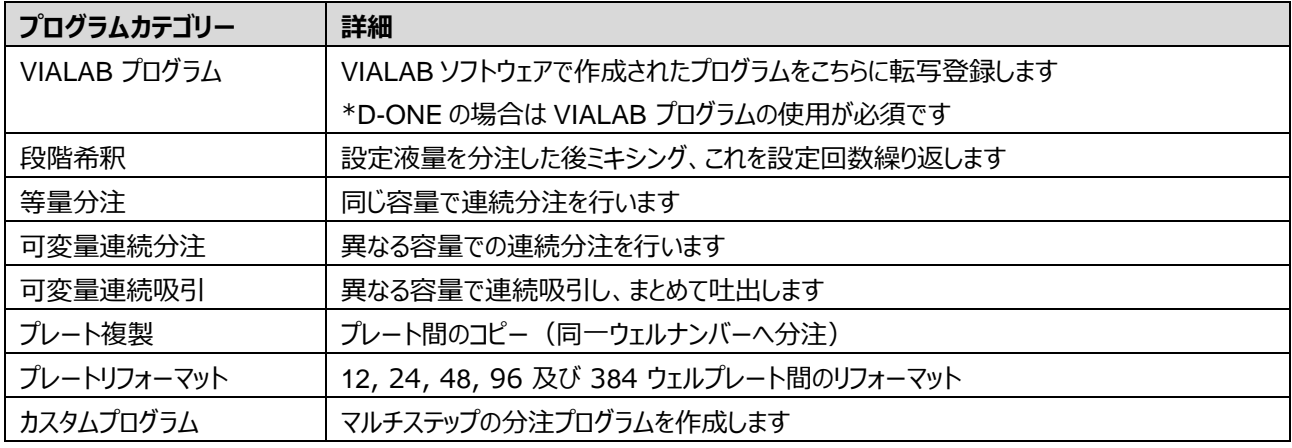

### **ツールボックス内の[ASSIST PLUS]**

メインメニュー⇒ツールボックス⇒ASSIST PLUS と進むと、チップ監視、チップタイプ、お好み設定(デッキの明るさ調整等など、 さまざまなオプションが用意されています。

# **メンテナンス**

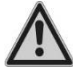

*メンテナンス作業を行うときは、必ず装置の電源を切り、電源を切ってください。*

- 刺激性の少ない中性洗剤を蒸留水に溶かしたもの、またはイソプロパノールかエタノールの 70%溶液、これらいずれかに 軽く浸した糸くずの出ない不織布で、ASSIST PLUS 本体の表面を清掃します。
- ASSIST PLUS を除染するには、ゴミ箱(h)を前面に取り出し、ゴミ箱上部の外枠、磁石で取り付けられたセンサーリ フレクター(j)、およびデッキを取り外します。 適切な消毒剤を軽く浸した不織布で機器本体の表面をきれいに拭いたの ち、乾いた不織布で拭きあげて乾かします。
- センサーリフレクターの除染は、70%エタノールをスプレーし、1〜2 分後に拭き取って乾かします。
- アルミデッキとフレーム付きゴミ箱は、121°C で 20 分間オートクレーブ滅菌できます。

### **装置の廃棄**

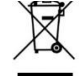

ASSIST PLUSは、分別されていない都市ごみと一緒に廃棄してはなりません。 ASSIST PLUSは、デバイスの廃棄を管理するお住まいの地域の規制に従って廃棄してください。

### **製造元およびお問い合わせ先**

**INTEGRA Biosciences AG** CH-7205 Zizers, Switzerland T +41 81 286 95 30 F +41 81 286 95 33

# **インテグラ・バイオサイエンセズ株式会社**

東京都千代田区東神田1-5-6 東神田MK5ビル3F TEL 03-5962-4936 FAX 03-5822-5126 [info-jp@integra-biosciences.com](mailto:info-jp@integra-biosciences.com) [www.integra-biosciences.com/japan/ja](http://www.integra-biosciences.com/japan/ja)

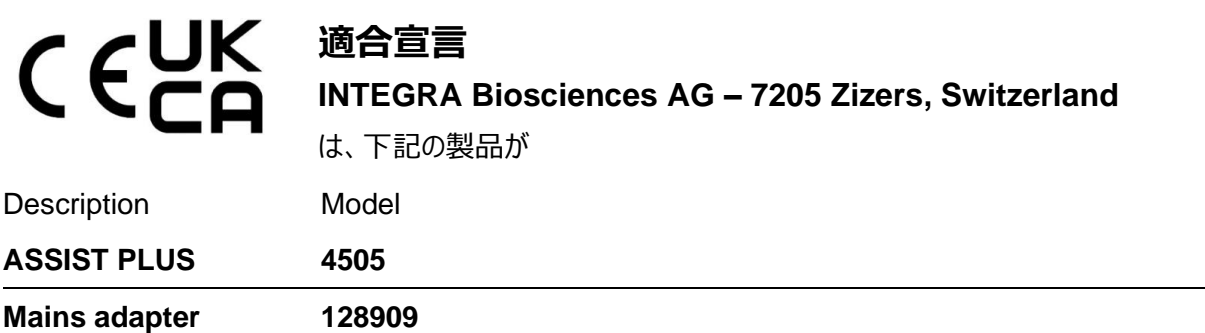

下記の規制に準拠していることを自らの責任で宣言します。

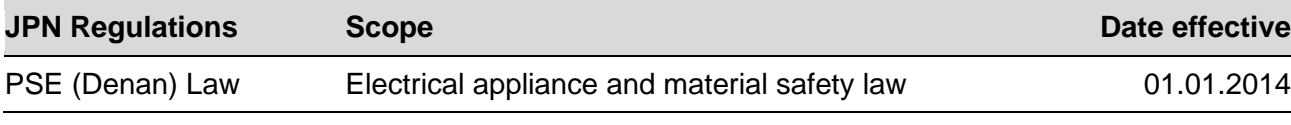

その他の国の規制や指令に対する適合宣言およびその詳細については、操作説明書をご参照ください。

#### **<追記>VOYAGER/VIAFLO を追加購入した際に行う事**

⚫ **ピペット通信モジュールの装着**

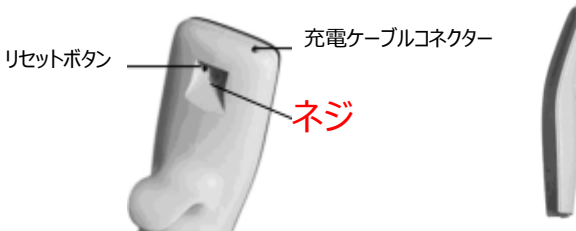

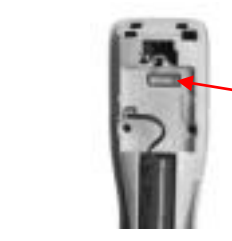

②ゴム手袋をした指で 通信モジュールをつまみ ココにはめ込みます

③カバーを取り付け ネジで止めれば完了です

- カバー ① 戻るボタンを長押しし、電源を OFF にします。 通信モジュールに同封されているプラスドライバーでピペット背面のネジを緩め、カバーを取り外します
- ⚫ **チップイジェクターリッドの取り外し**

親指の爪等で、プラスチック製の小さな蓋を取り外し、安全な場所に保管します。

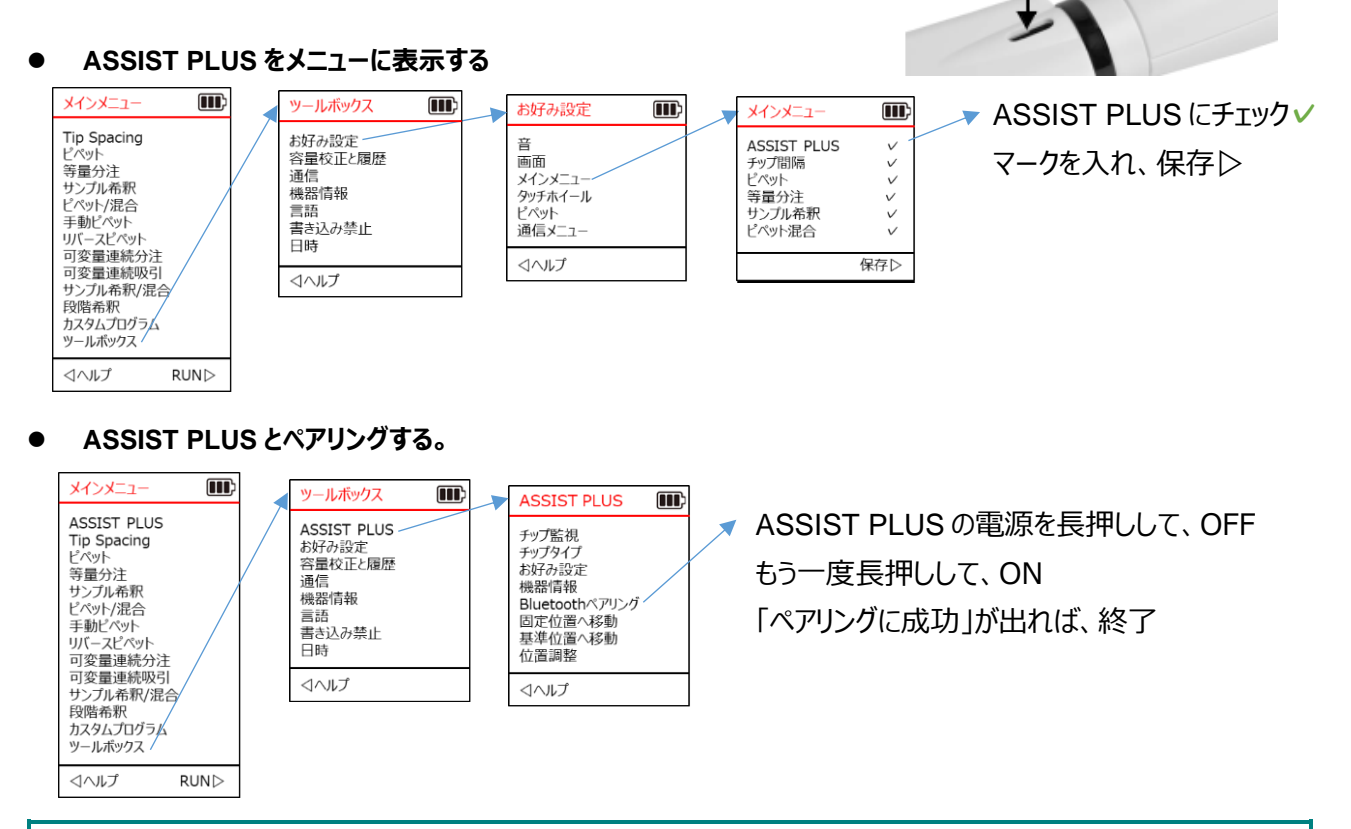

#### **<追記>ASSIST PLUS アームの固定**

実験容器は全て取り除いてください。電動ピペットを外し、ピペ ットホルダー2 枚 (P2「ピペットホルダーの調整」を参照) を全 て降ろします。電源の入った状態から、前・後・電源の3つの ボタンを長押しします(右写真)。 アームが中央の最下段に降り、ロックされたら主電源を OFF にします。これで運搬が可能になります。

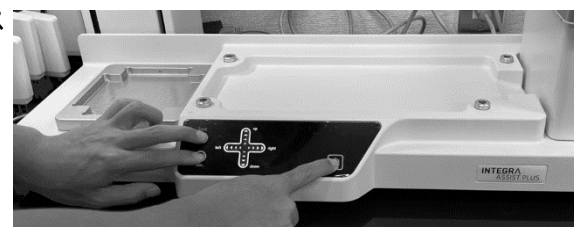